# MYC Reservation System User Guide

v1.21 January 2017

*Application by* Bilgehan Erman *Reservation Committee Chair* Cristian Carnevale *Champions & Contributors* Michael Fortenbaugh Brooke Baker Ali Axt Kwan Cheng Taylor Jobe Mac True John Hill Mike Lee Michael Brito Michael McCarty William Gilmore Liz Bonomo Lynn Sexton

### **Main Screen**

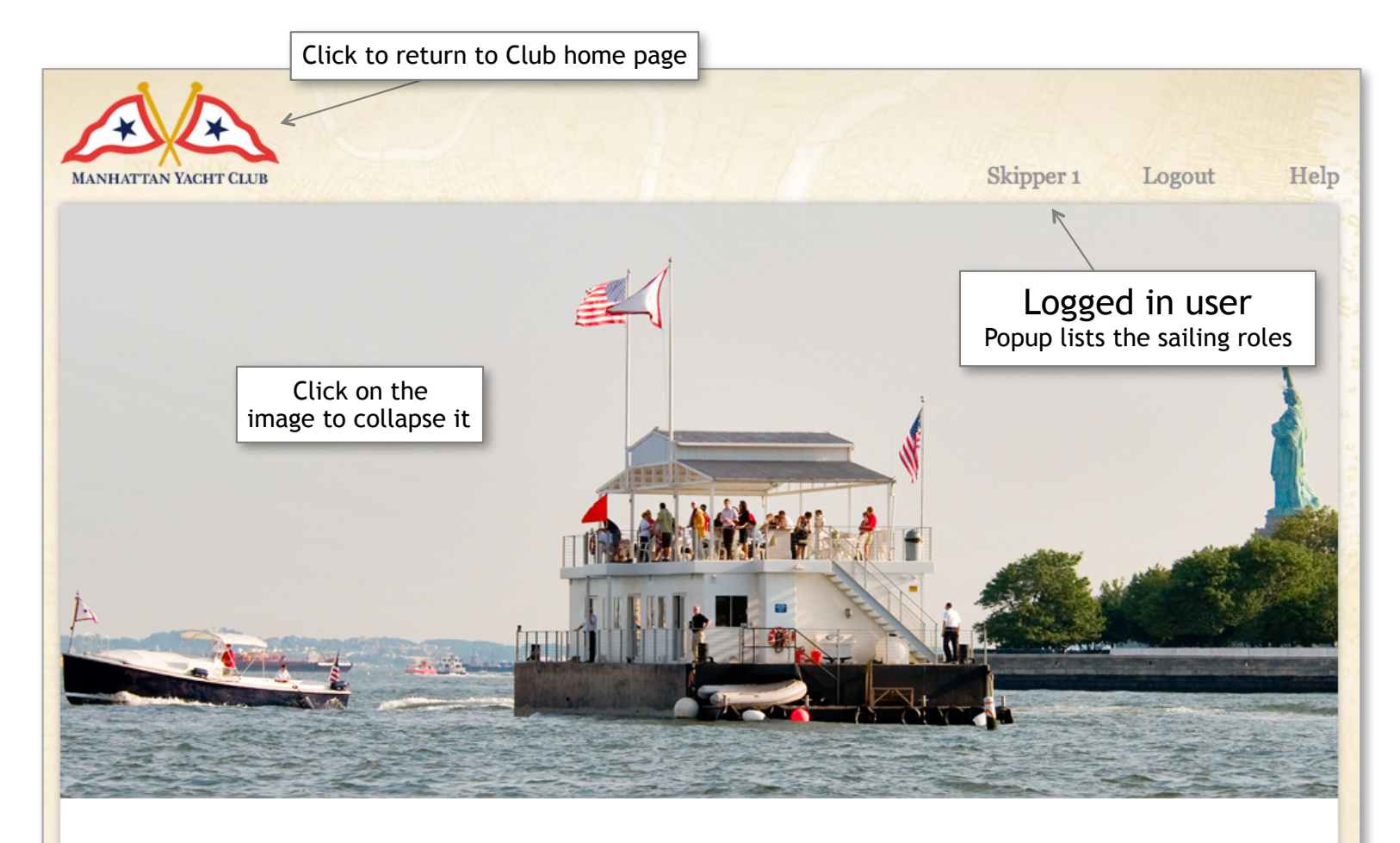

#### **CURRENT RESERVATIONS**

**Recorvation Rules** 

If you are having difficulty making a reservation online, please call the club office at 212-786-3323. Please arrive 30 minutes before the sail time.

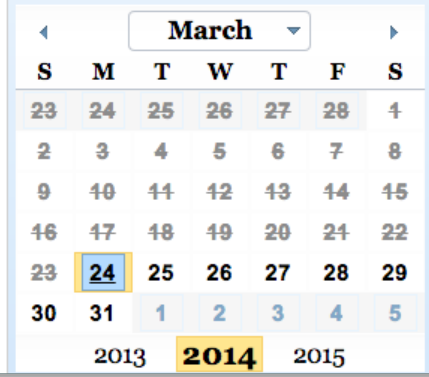

© 2017 All Rights Reserved

### **Main Screen**

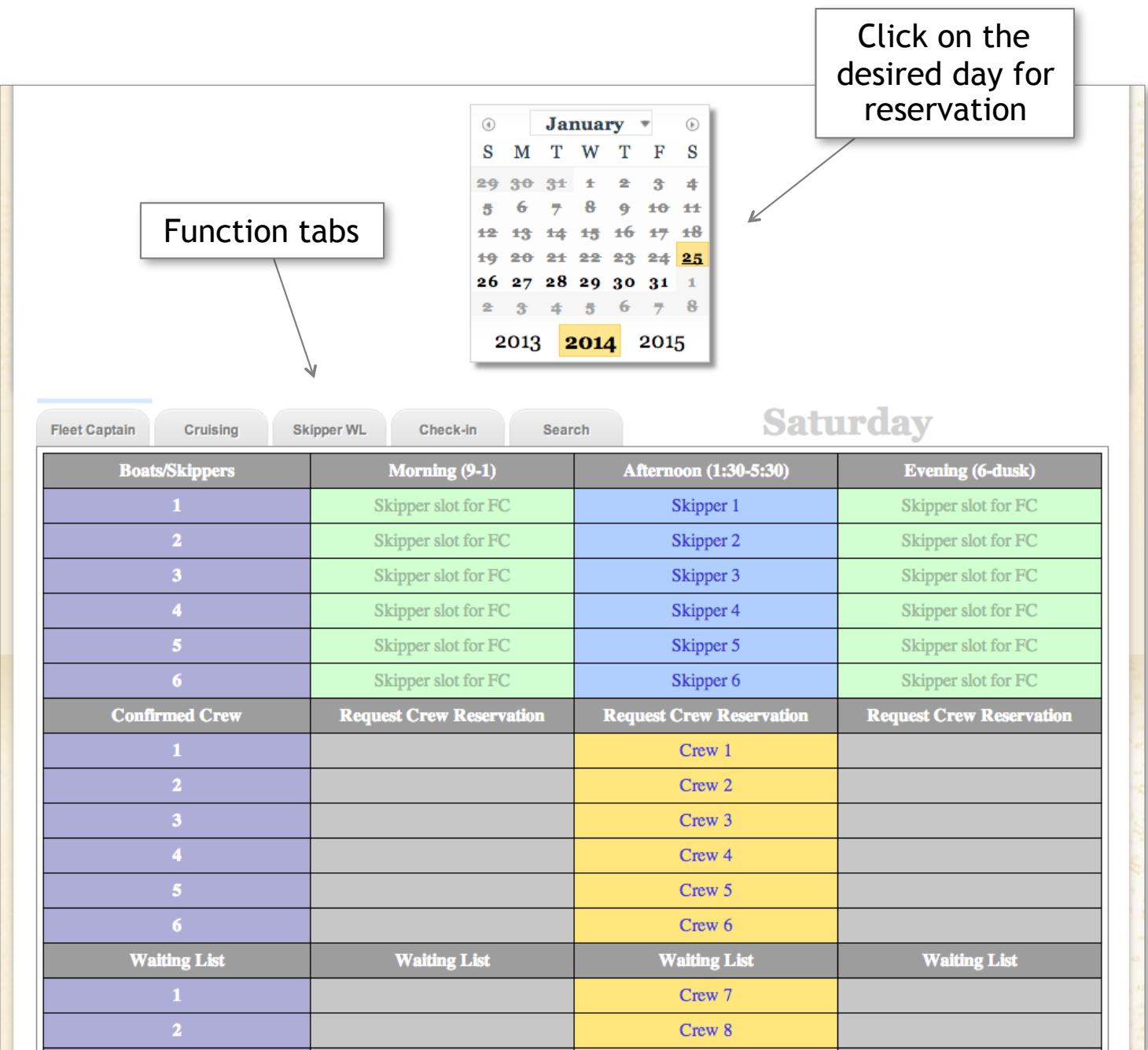

Screens will not automatically update unless there is user action. To see the most recent data, either click on Tabs, click on Calendar, or refresh the page.

# **Calendar**

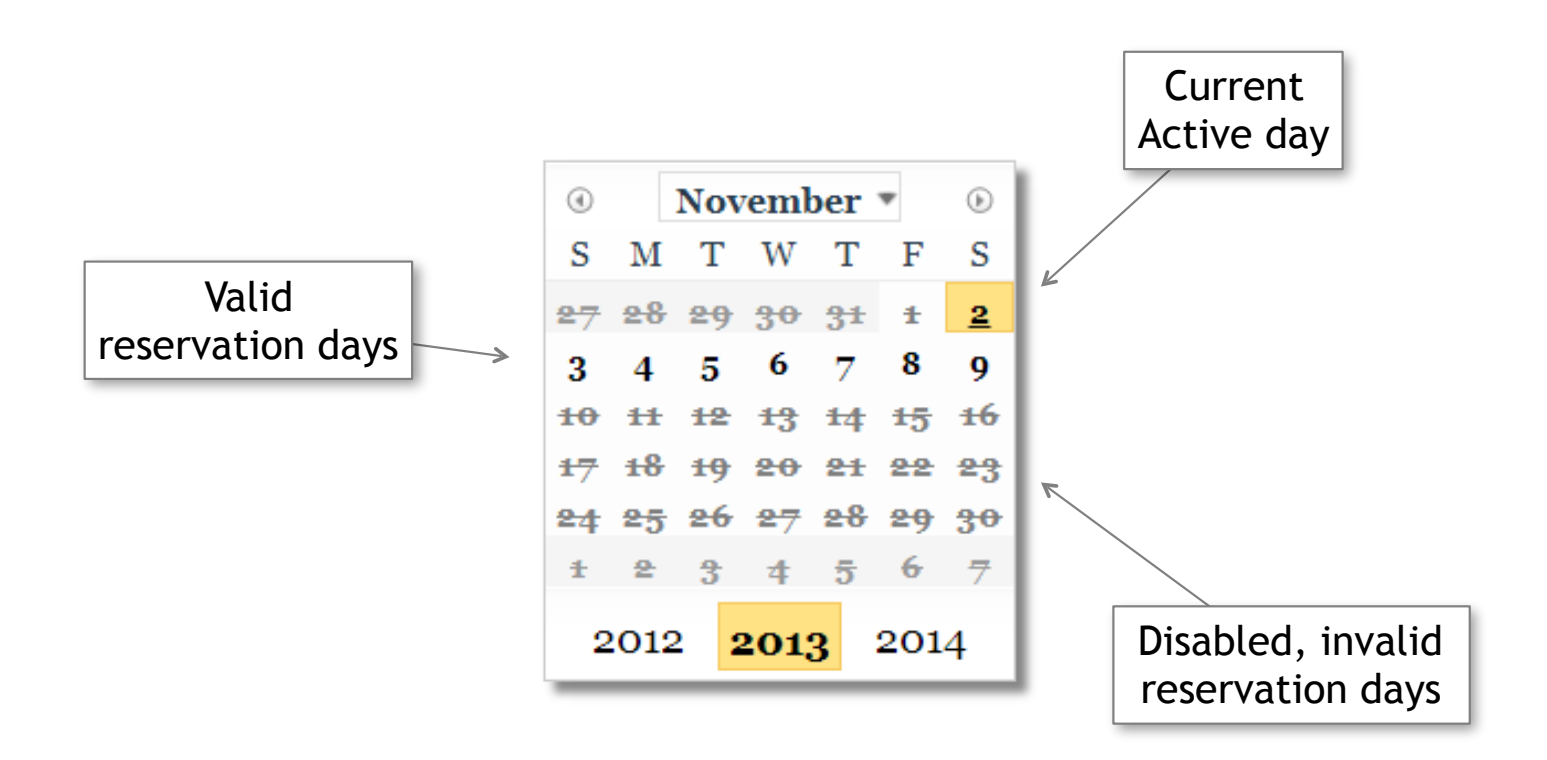

Keyboard shortcuts:

The HOME button will jump the calendar to today.

The LEFT and RIGHT arrow keys will move the calendar to the next day and the previous day.

The Shift-LEFT arrow and the Shift-RIGHT arrow keys will move from one Tab to the next.

*The application should work with recent versions of any browser but it is only designed and tested for Google Chrome*

## **Fleet Captain Schedules**

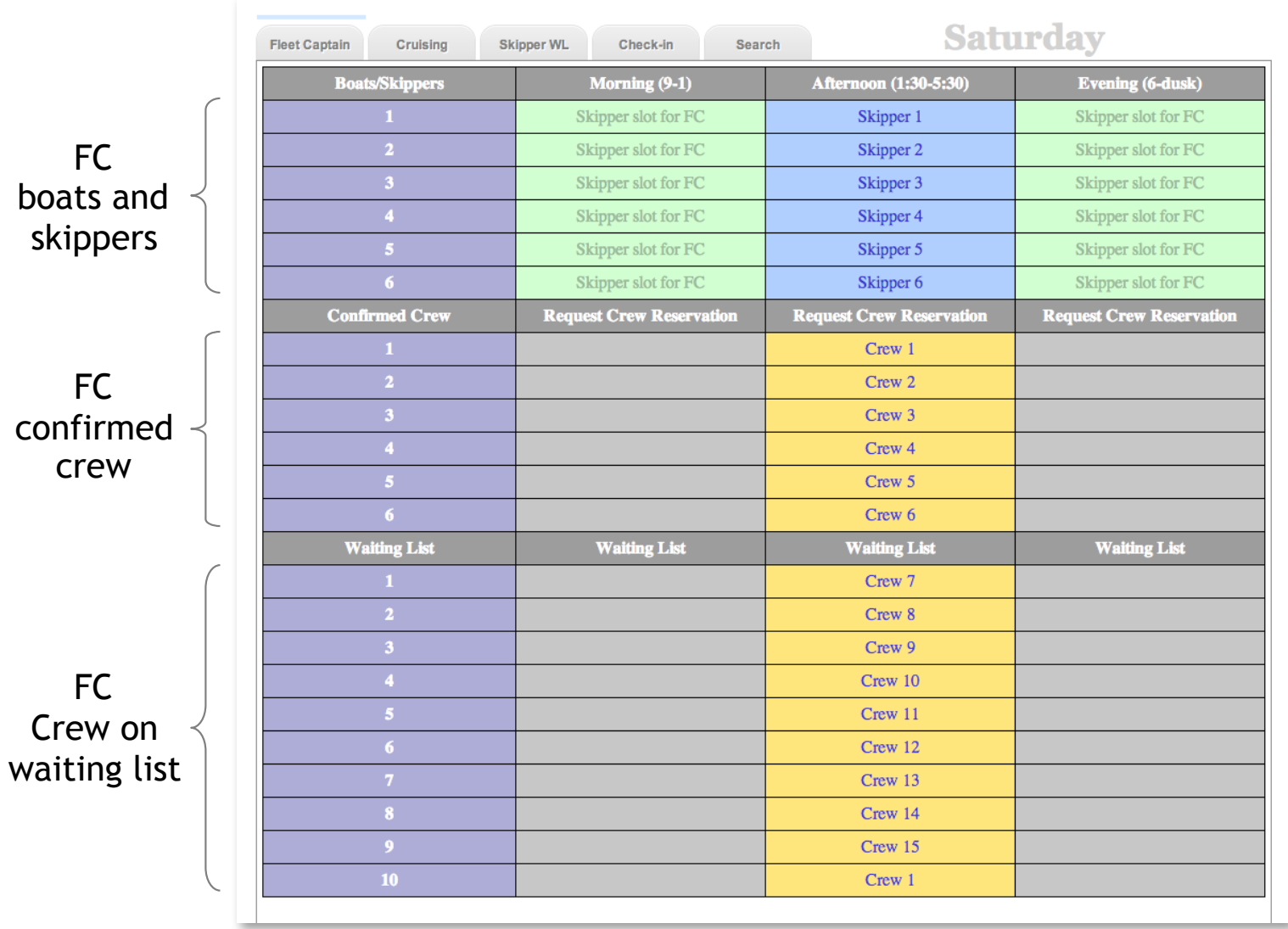

Please see the Fleet Captain Program cancellation policy at this link:

https://myc.org/cruising/fleet-captain/

## **Fleet Captain Program Reservations**

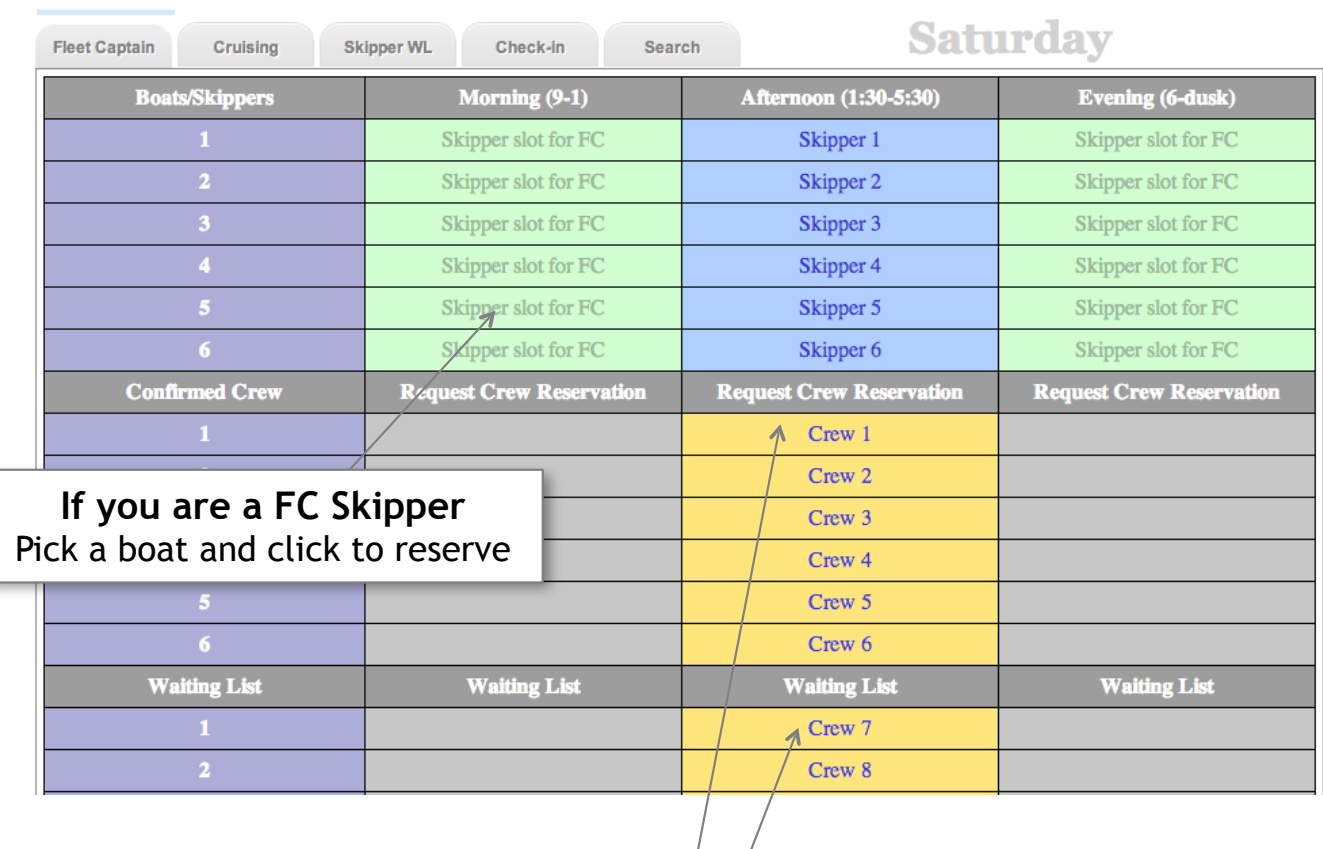

#### **If you are a CREW**

Click headers to make a reservation request. System will set the Confirmed/Waiting-List status automatically.

The reservation system moves crew in and out of the waiting list depending on the total crew spots allocated by the Fleet Captain skippers that signed up.

Crew whose status change will receive email notification.

Queues are processed in 1 minute intervals.

# **Reserving Cruising Sail (Skippers)**

for

**Reserved slot** Click to cancel or modify if it is you. If it is not you, then you will be offered an available slot, otherwise you will be offered to be on the skipper waiting list

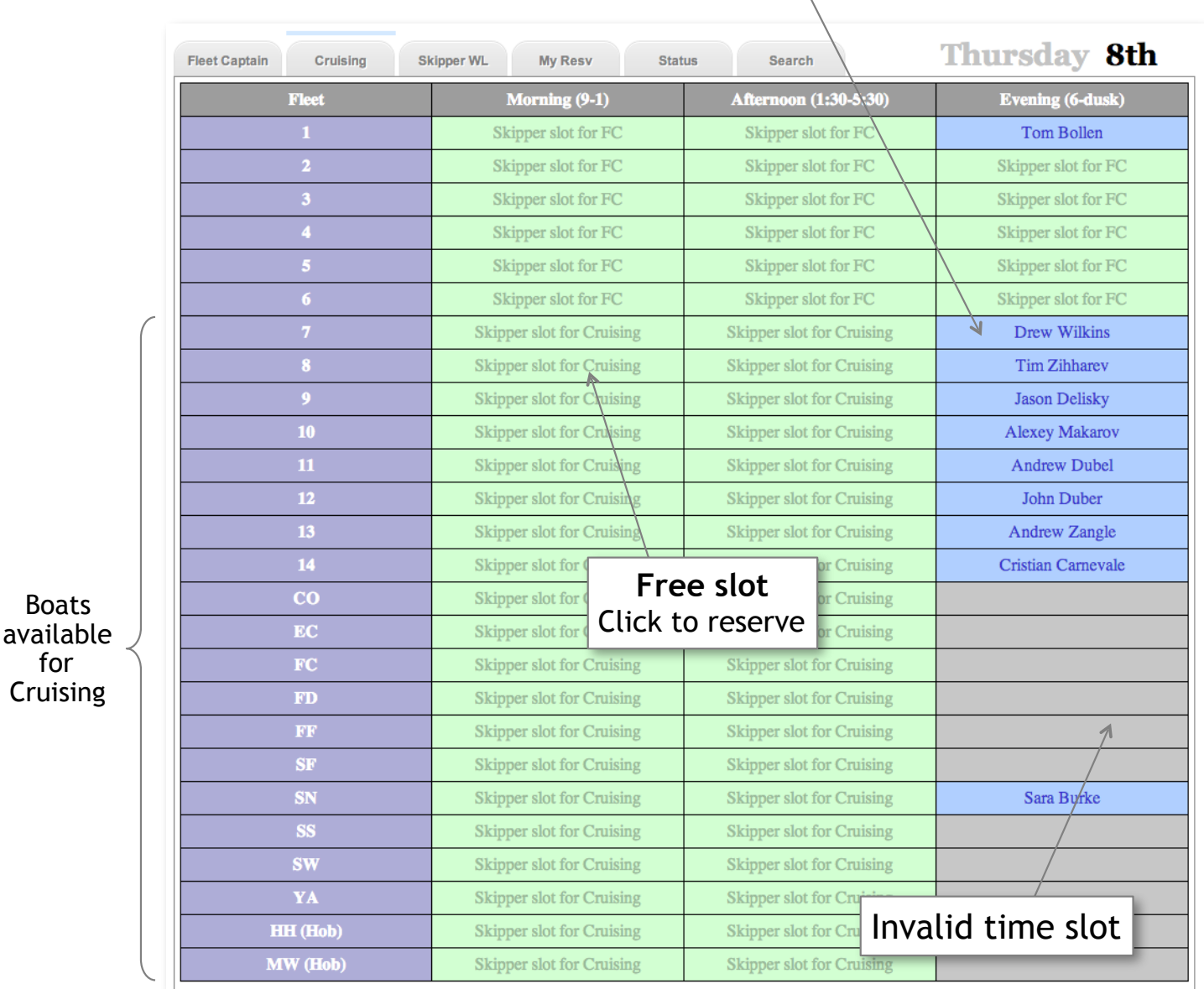

Members who create, modify, or cancel reservations will receive email notifications.

Members will receive email reminder for a reservation that is coming up.

(Note that, the same Fleet Captain boat reservations for skippers also appear in this full Feet view of the club boats.)

# **Skipper Waiting List**

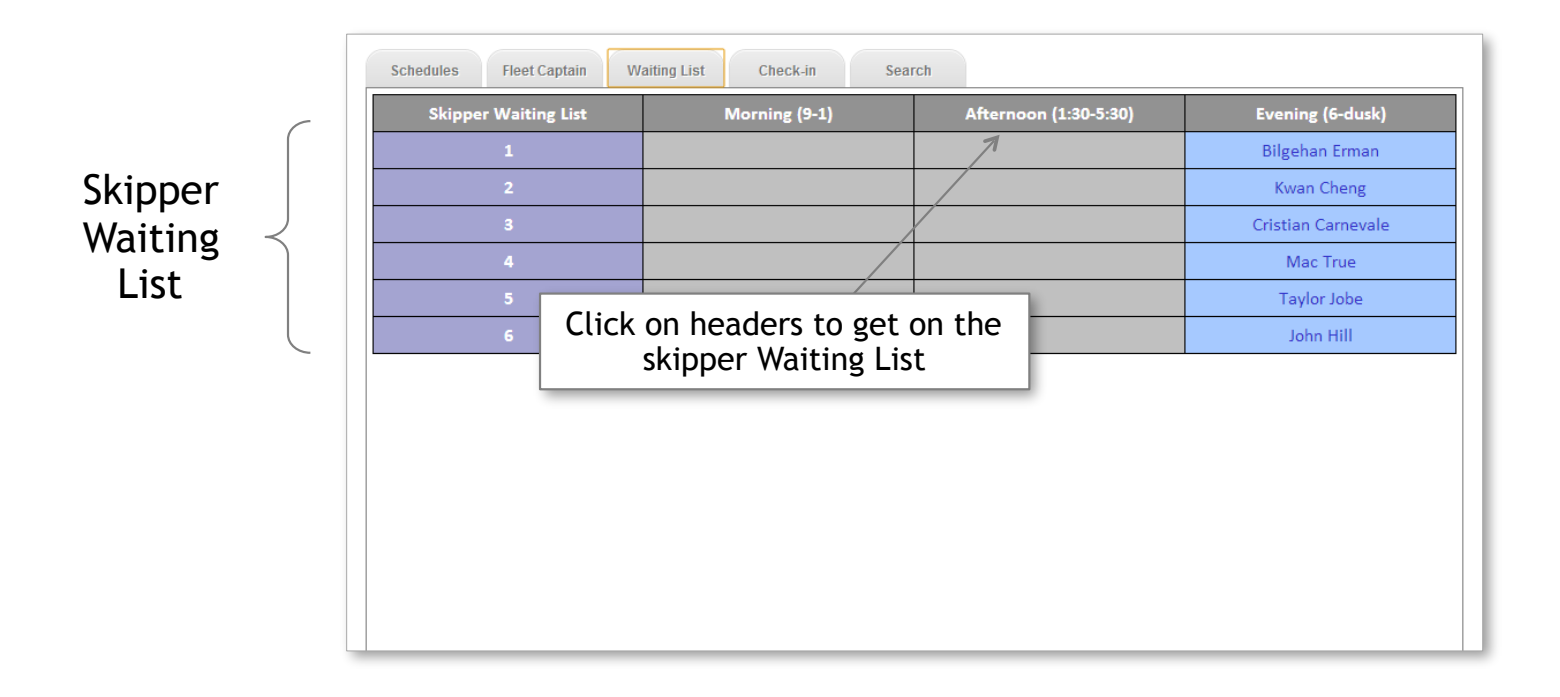

System automatically moves skippers in the waiting list to slots that open up.

Skippers whose status change receive email notification.

#### **Mentor Program**

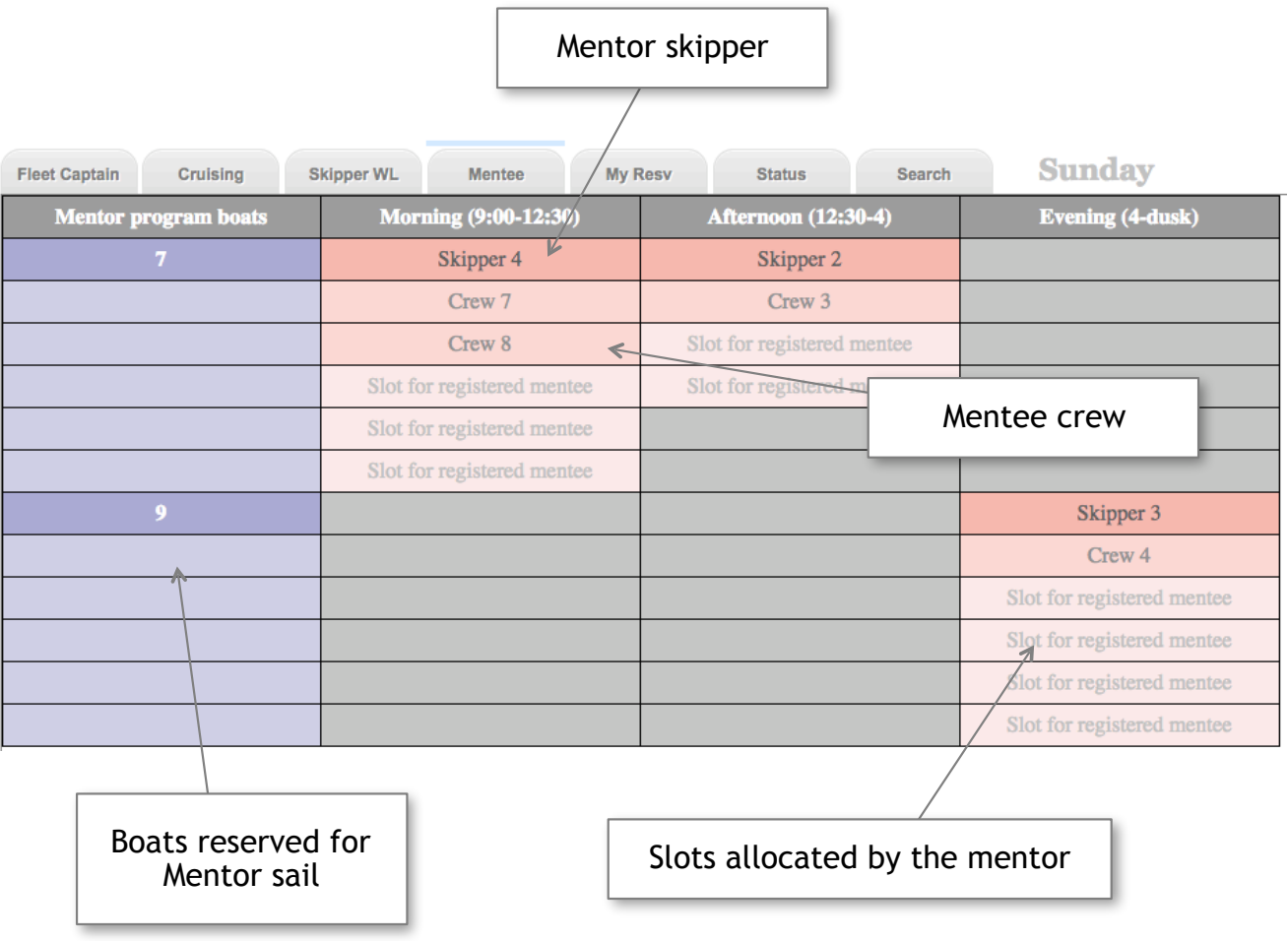

The crew must have Mentee privileges in the system to sign up for mentor sail.

#### **The Mentee must pre-arrange with her Mentor before signing up for the allocated slot. Do not sign up for an open slot without informing your Mentor.**

## **Check-in List**

Dock Master can print the check-in sheet for desired time block:

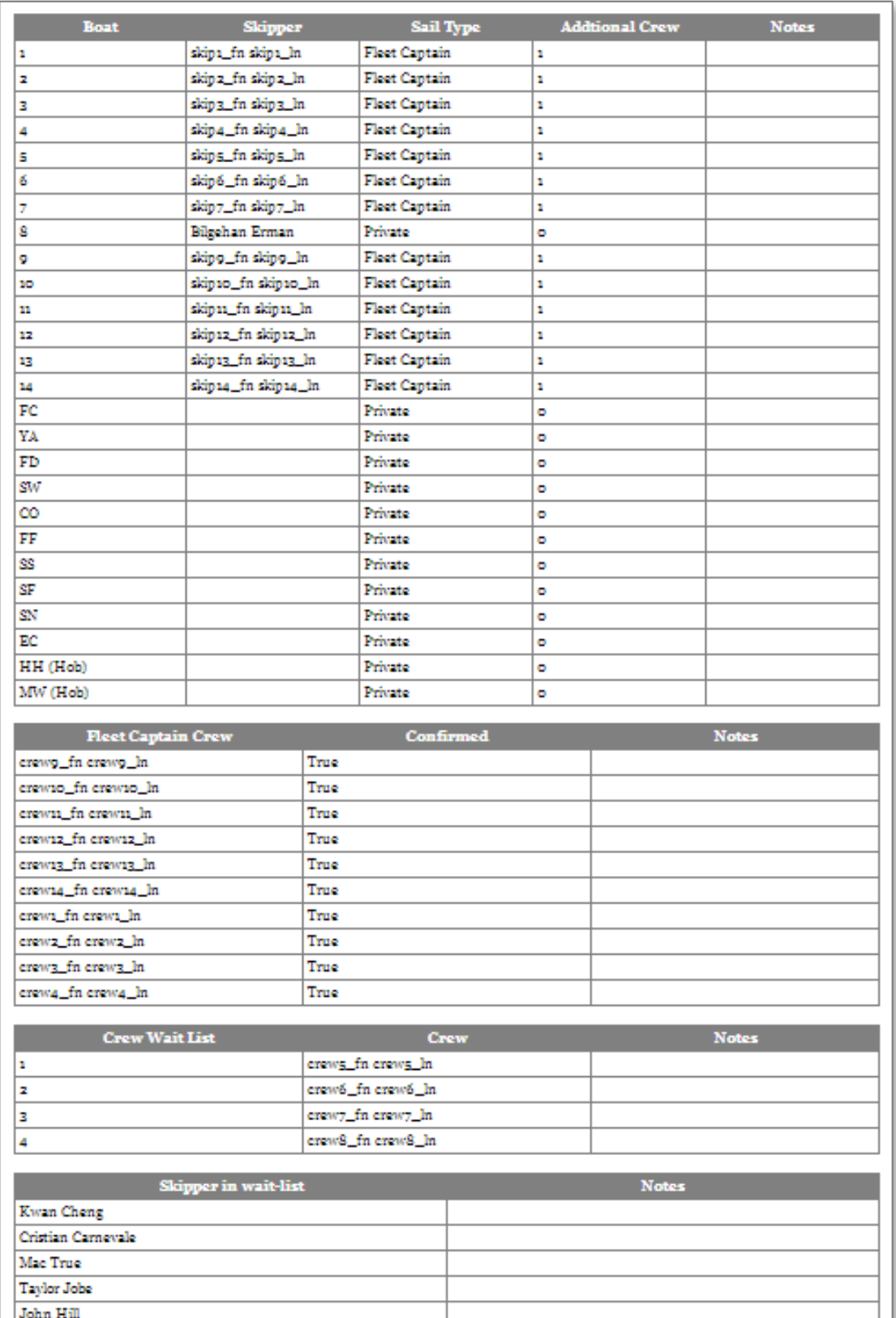

#### **Change/Reset Password:**

Password change:

http://resvsys.mscres.com/accounts/password/change/

Password reset:

http://resvsys.mscres.com/accounts/password/reset/

Please note that the short message sent by the system with a password reset URL may be blocked by the spam filter.

**Feedback & Support:** 

Please send your comments and questions to:

feedback@mscres.com

# **Related Documents:**

- Dock Master & Admin Guide
- Maintenance Guide